# **Owasso High School Band Raise Right Fundraising**

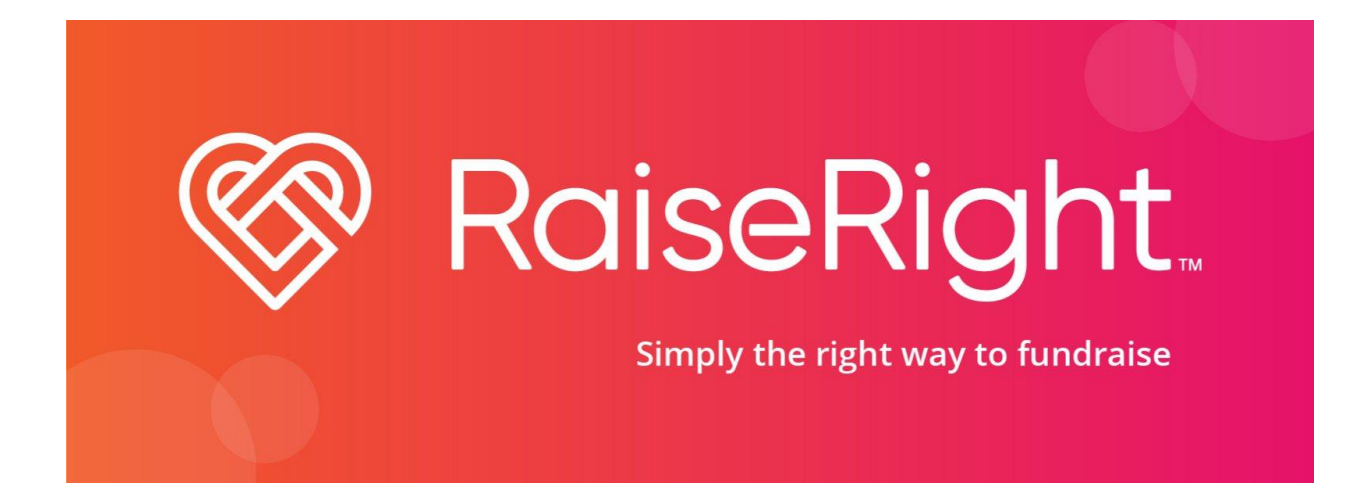

## **What is RaiseRight?**

The Easiest Fundraiser you will ever do! When you purchase RaiseRight, you're buying gift cards and Ecards that are used just like cash, for places that you're already spending your money, but with this your student could receive a rebate!! YOu can use RaiseRight to purchase everyday expenses like groceries, clothing, gasoline, coffee, and other essentials. With more than 750 participating retailers, you are bound to find cards for places where you are already shopping. Every purchase that you make with RaiseRight some of the revenue for the fundraising account will go to your favorite band student! Some people may prefer to support the Band's general fund that helps with instrument repair costs, purchase of replacement instruments, and many other needs.

## **Get Started Today!**

# **Steps to Set up an account!**

- 1. Go to [www.raiseright.com](http://www.raiseright.com) to sign up after asking the OBP Student fundraising Coordinators for the enrollment code.
- 2. After entering a code it will have you create an account with your Full Name, Name of the Student you are fundraising for(This is very important if you want your student to receive rebates!), Group or classroom(optional),
- 3. Once your name has been entered, they will ask you for sign in information, your email and a password for you to sign in, they will also ask security questions for you to secure your account.

# **Do not try to order until you have completed the next steps:**

- 4. Click "Account" and then "Payment Options" from there you click Link a Bank Account" and follow the directions. Immediately receive eGift cards and reloaded funds on gift cards, Pay directly online rather than through your coordinator, Only \$0.29 per transaction (vs. 2.6% with credit card), and the best thing of all it is a Secure setup via Plaid, protected by 256-bit encryption.
- 5. Credit cards may also be used but they can ONLY be added at the time of checkout.
- 6. Once your account has been verified, you are ready to start ordering.
- 7. Make sure to sign the waiver form(attached)hand it to the band office or email to [obpscrip@gmail.com](mailto:obpscrip@gmail.com)

## **Now you can Order!!**

# **FAQs about RaiseRight**

### What are eGift cards?

Electronic gift cards (eGift cards) can be used for online and in-store purchases. eGift cards are immediately delivered to your Wallet.

### How to view and use my eGift cards

eGift cards can be viewed and redeemed from your Wallet. Most cards can be scanned at a retailer's register from your smartphone in the Wallet, but a few will need the gift card number entered manually. Some brands require a printed copy of the eGift card to redeem. To print an eGift card, open the eGift card in your Wallet and print. You may have to do this from the website if you do not have a printer connected to your mobile app.

Read the eGift card's Redemption Instructions for more information.

## Can I add money to my physical gift cards?

Yes, many brands offer physical gift cards that can be reloaded electronically online. To add money to a reloadable card, go to the Wallet and choose "Add Card" to add it to your Wallet. Then, when your balance is running low, select the gift card from your Wallet and choose "Add Money" to keep earning with the same gift card.

Note: You can only add money to reloadable physical gift cards purchased from RaiseRight

### I haven't received my order. What should I do?

Physical gift cards: These are delivered to your coordinator, so please check with them for an update. If you ordered cards to ship directly to your home, please allow up to 14 days and then call RaiseRight Customer Support.

eGift cards: eGift cards may take a few minutes to appear in your Wallet. If you don't see the eGift card you just purchased in your Wallet, try refreshing it after a few minutes. If you still don't see it, check your Order History within Account to see if your order is pending. You will also receive an email confirming your order or explaining why it may not be available for use.

### What is the ordering schedule for physical cards?

Physical card orders shall be placed on the 1st monday of each month by 5pm.

Pick up will generally be on Fridays after 12 pm during the school year. During the summer, your coordinator will call or email you to set a time to pick up.

#### Who can pick up the cards?

The Band office will release physical cards to you, your student, or any person you have given permission to. When you receive your physical card order you will be asked to check it over and then sign for it. Your signature indicates the order was filled correctly and accurately.

## Do cards expire?

No.

### How much money will my student make?

It will depend on how much you use RaiseRight and which cards you buy. Some Retailers have 5% rebates while others could have as much as 15%.

### I bought a Starbucks card at Starbucks. Can I reload it with RaiseRight?

No. All reloadable cards must be purchased directly from RaiseRight the first time. RaiseRight keeps track of the serial numbers on the cards they sell and will only allow reloads to cards purchased through their program.

#### I tried to add money to a reloadable physical gift card and it's not working. Why?

It usually means you need to buy and register a new gift card. Here are some of the reasons why—you'll also get an email with an explanation:

- You've added money to the same gift card too many times. (This is different for each brand; some allow you to add money up to 99 times.)
- The gift card was purchased more than 12 months ago.
- The gift card had a \$0.00 balance for more than 60 days.

You can also double check to see if the gift card you are attempting to reload requires overnight processing. This only applies to a few brands, noted in the General Information available for that brand.

#### How to update payment information.

Go to Settings in your Account tab to update your Payment Options information.

Participants pay a small fee for online payments:

Bank account: \$0.29 fee on each transaction (flat fee regardless of your order size)

Credit card: 2.6% fee on each transaction (based on total value of order)

#### How to view my earnings

Go to your Dashboard within the Account. You will see your earnings for the last 3 months, 6 months, and year. The earnings shown are based on your total purchases and may not represent your organization's distribution policy if they only share a certain percentage of earnings with you.

#### How to change an order

If you are a program participant and placed a physical gift card order, you may be able to update your order by contacting your coordinator or RaiseRight Customer Support.

Money added to reloadable cards and eGift card purchases process immediately and cannot be canceled or returned.

If you are a coordinator and are placing an organization order, please note that physical card orders cannot be changed once they have started processing or have been billed. If the order has not started processing, you can make changes to the shipping address by going to the PO Manager and selecting "Edit PO." Any adjustments to products must be made by Customer Support.